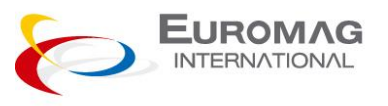

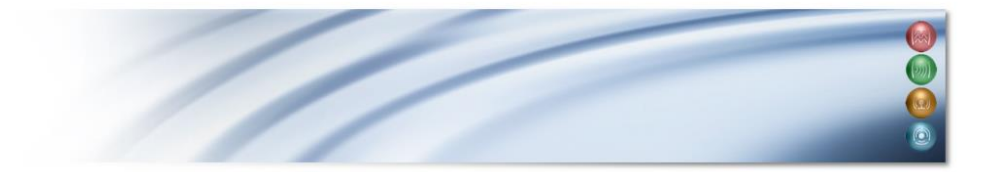

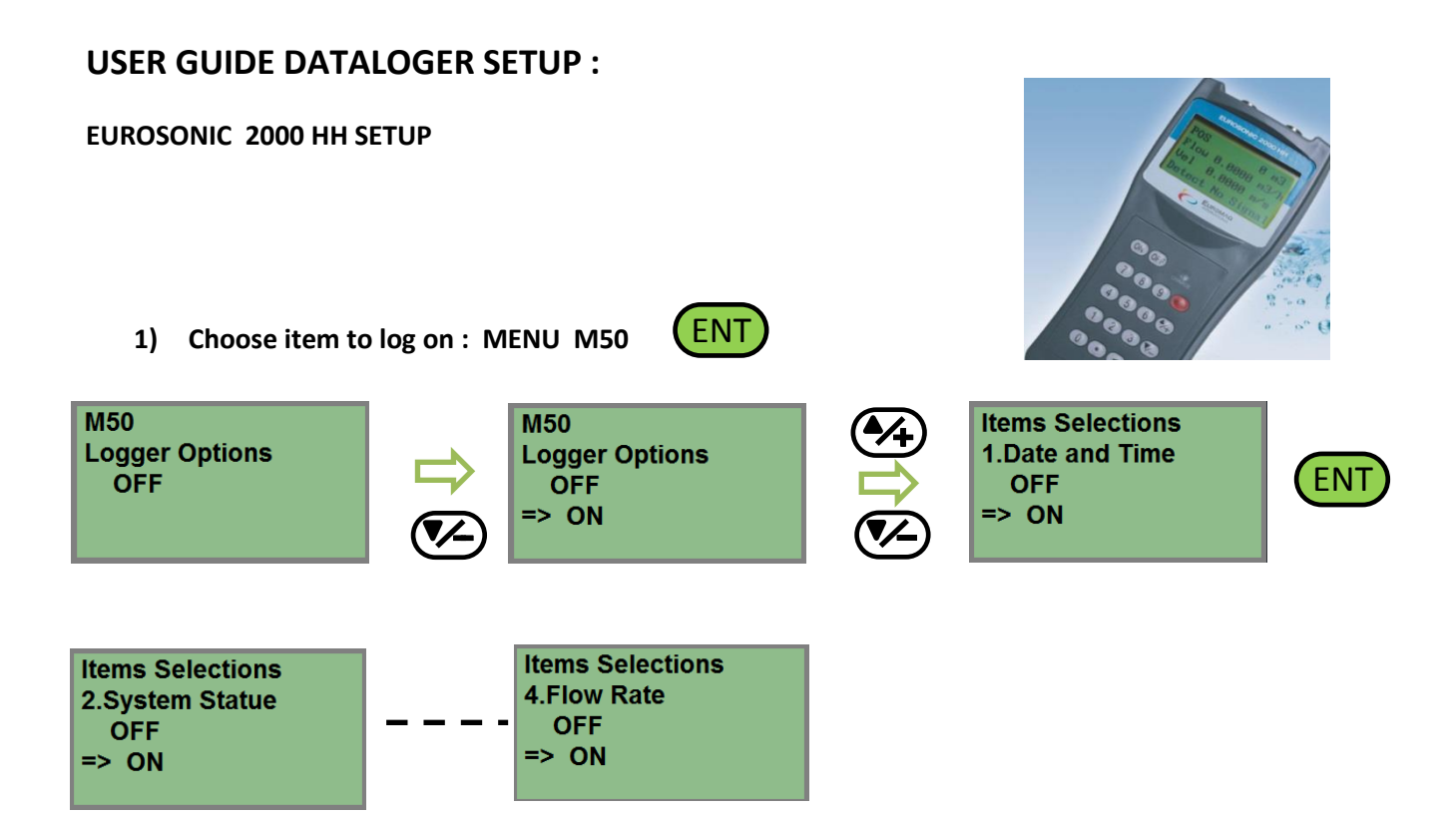

**2) Setup the Start , interval and stop time for logging on MENU M51** 

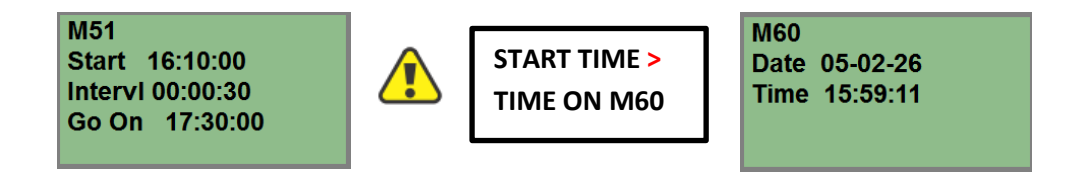

**3) MENU M52 SELECT "TO BUFFER"**

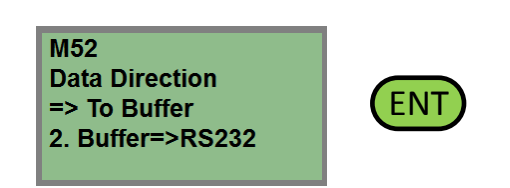

**4) When finished logging , connect to PC with an RS232 cable (RS232/USB adapter) ON M62 SETUP : 9600 8N1**

**M62** RS-232C Setup Baudrate:=9600 **Parity: None** 

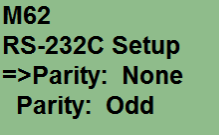

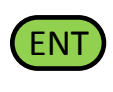

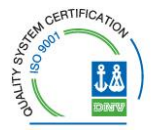

EUROMAG INTERNATIONAL SRL 35035 MESTRINO (PD) - Vía Torino, 3 (Italy) Tel. +39 049 9005064 ; Fax +39 049 9007764 - http://www.euromag.com

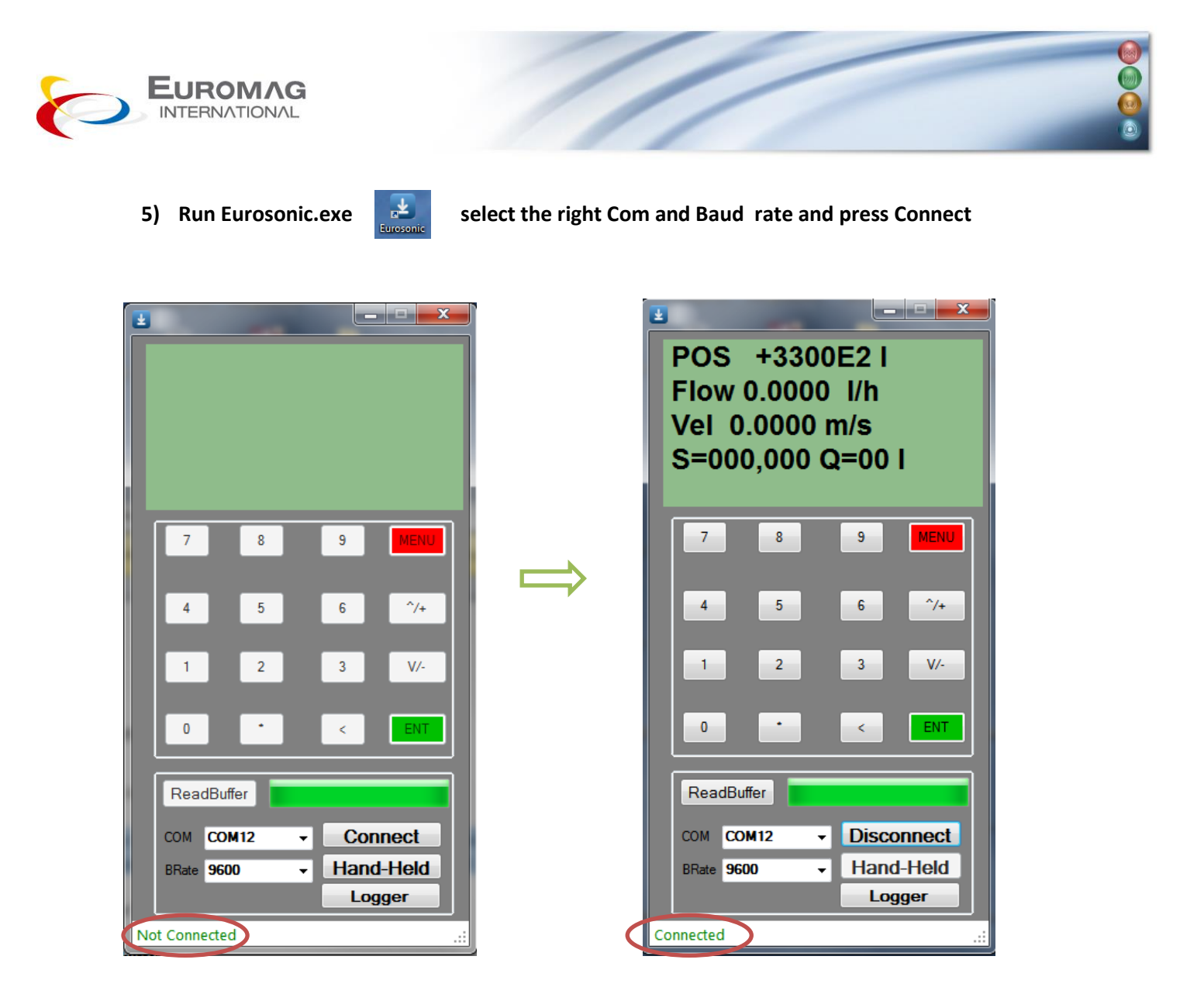

**6) To download the buffer to PC press ReadBuffer .** 

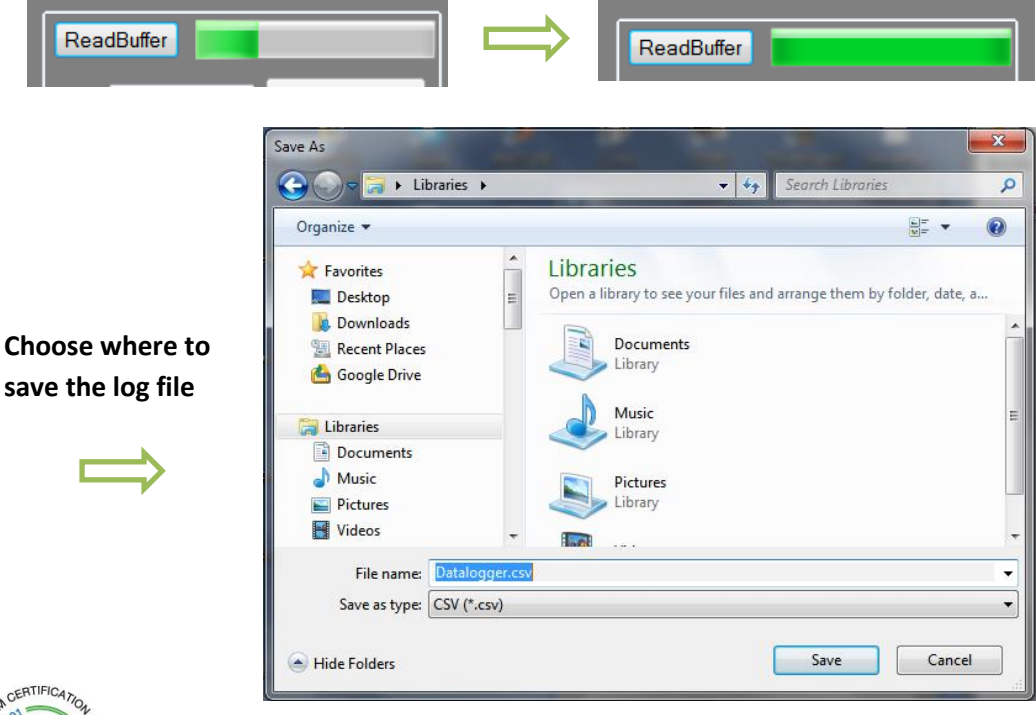

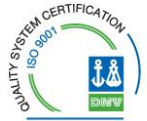

EUROMAG INTERNATIONAL SRL 35035 MESTRINO (PD) - Vía Torino, 3 (Italy) Tel. +39 049 9005064 ; Fax +39 049 9007764 - http://www.euromag.com

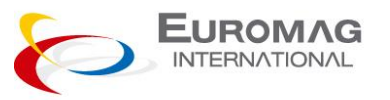

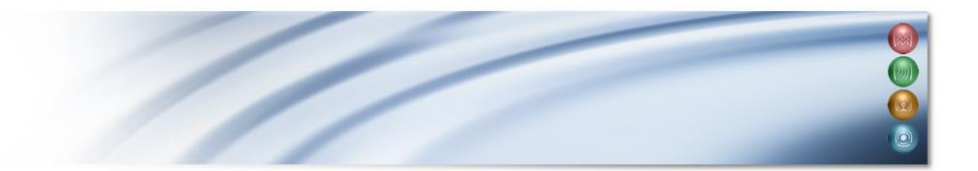

**Using the PC as data logger.**

- **1) Press Logger button.**
- **2) Select log Interval " Logg.Int [s]" and unit /sec, /min, /hour, /day**
- **3) Press Start to start the logging**
- **4) On the Save As dialog window, choose where to save the log file .**

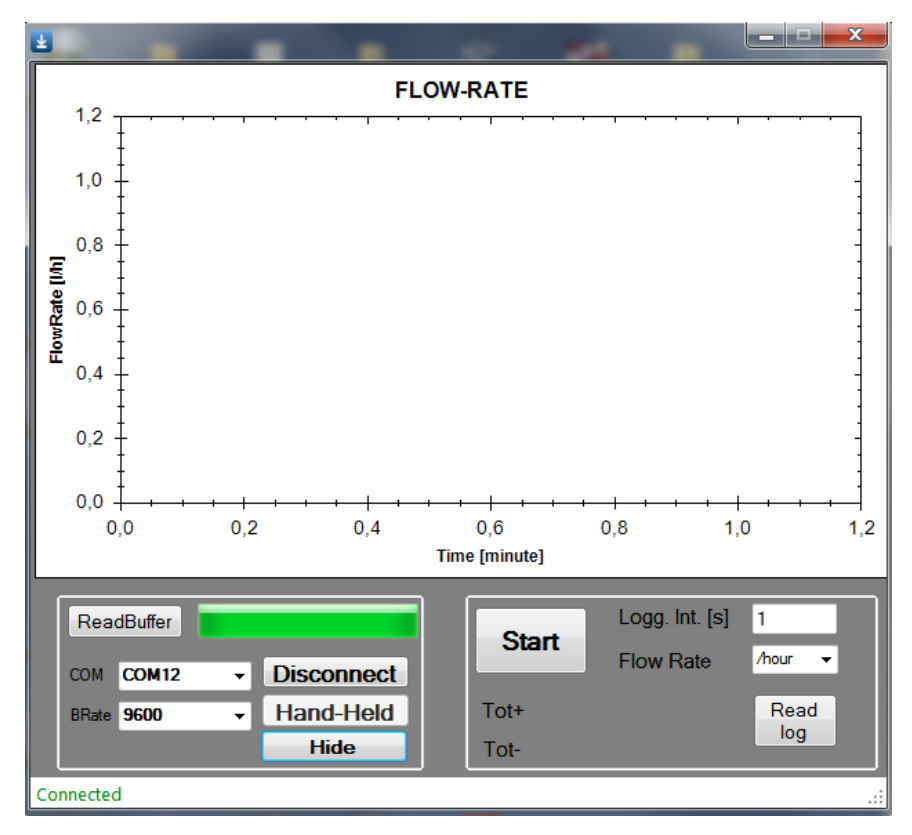

**To read a log file press Read log , on Open dialog window select the file to read.**

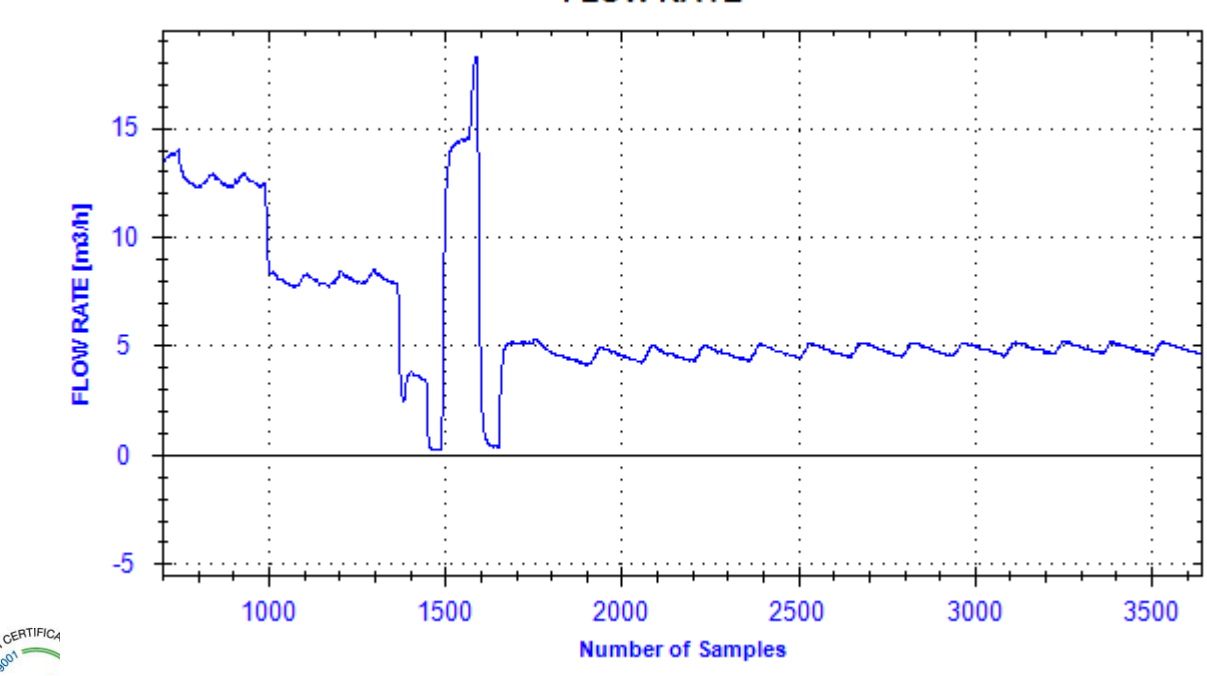

## **FLOW RATE**

35035 MESTRINO (PD) - Vía Torino, 3 (Italy)

Tel. +39 049 9005064 ; Fax +39 049 9007764 - http://www.euromag.com

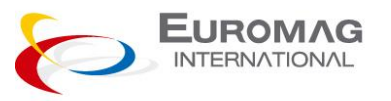

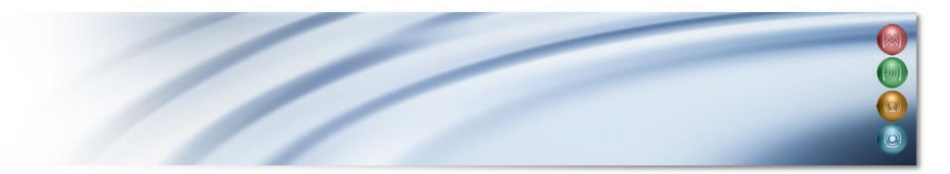

**EUROSONIC 2000 WM SETUP (PC logger)**

**1) MENU M62 SERIAL PORT SET UP: 9600 8N1** 

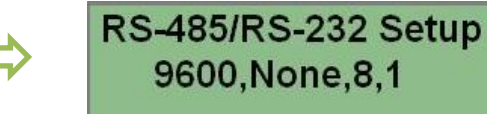

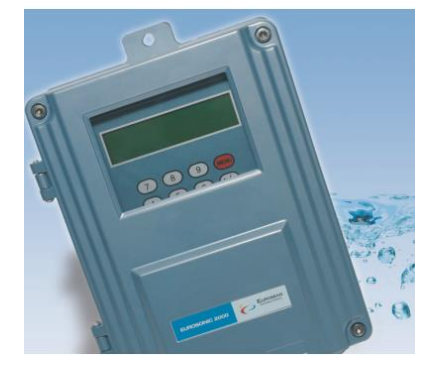

**2) SELECT COMUNICATION PROTOCOLL MENU M63**

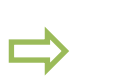

**Select Comm Protocol MODBUS ASCII+TDS7** 

**3) MENU M52 SEND LOG DATA TO INTERNAL SERIAL BUS**

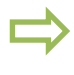

Send Log-Data to [52 0. Internal SerBus

**4) Connect to PC and run Eurosonic.exe , select WallMount.**

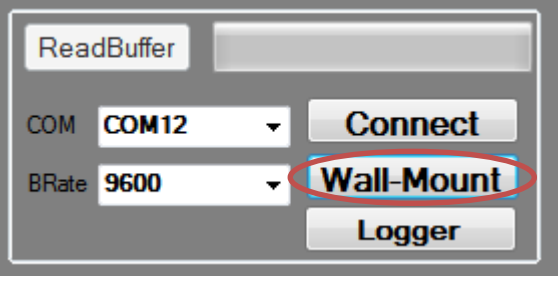

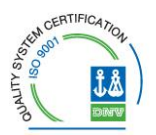